## **Інформація щодо оновлення КБВ**

На даний час триває доопрацювання програмного забезпечення ЄДР в частині внесення змін до відомостей про КБВ. Зокрема, першочергово заплановано реалізувати наступні зміни:

- додати до деяких реєстраційних дій нові типи документів такі як: нотаріально засвідчена копія документа, що посвідчує особу, яка є кінцевим бенефіціарним власником юридичної особи; опис структури власності; обґрунтоване пояснення причини відсутності бенефіціарного власника; документ про підтвердження реєстрації іноземної особи в країні її місцезнаходження,зокрема витяг із торгівельного, банківського або судового реєстру;
- додати до реєстраційної дії «Державна реєстрація змін до відомостей про юридичну особу» додаткову галочку «Відомості про кінцевого бенефіціарного власника в актуальному стані»;
- додати до реєстраційної дії «Державна реєстрація змін до відомостей про юридичну особу» додатковий контроль з метою неможливості одночасного вибору галочок «Зміна кінцевого бенефіціарного власника (контролера) або зміна відомостей про кінцевого бенефіціарного власника (контролера)» та «Відомості про кінцевого бенефіціарного власника в актуальному стані»
- додати нові поля до форм внесення КБВ (частка прямого та непрямого впливу; інший характер та міра впливу);
- запровадити окремий контроль на перевищення 100% прямого та 100% непрямого впливу (окремо)
- запровадити можливість одночасного внесення прямого та непрямого впливу для одного кінцевого бенефіціарного власника.

У зв'язку з відсутністю в програмному забезпеченні ЄДР деяких атрибутів відповідно до форм заяв, що набудуть чинності з 11 липня 2021 року, та до моменту запровадження відповідних змін у програмному забезпеченні ЄДР, оновлення інформації про КБВ можна здійснювати шляхом проведення реєстраційної дії «Державна реєстрація змін до відомостей про юридичну особу» у один з таких способів:

### **Оновлення без змін до відомостей про КБВ**

- **1. Оновлення без змін до відомостей про КБВ, якщо наявний/наявні КБВ у структурованому вигляді:**
	- 1.1. Обрати в головному меню «Реєстрація змін» реєстраційну дію «Державна реєстрація змін до відомостей про юридичну особу».
	- 1.2. Заповнити розділ «Подані документи» етапу прийому документів реєстраційної дії «Державна реєстрація змін до відомостей про юридичну особу» з долученням необхідних документів (у разі відсутності в запропонованому переліку поданих документів – додати необхідний документ з використанням типу «інше»).

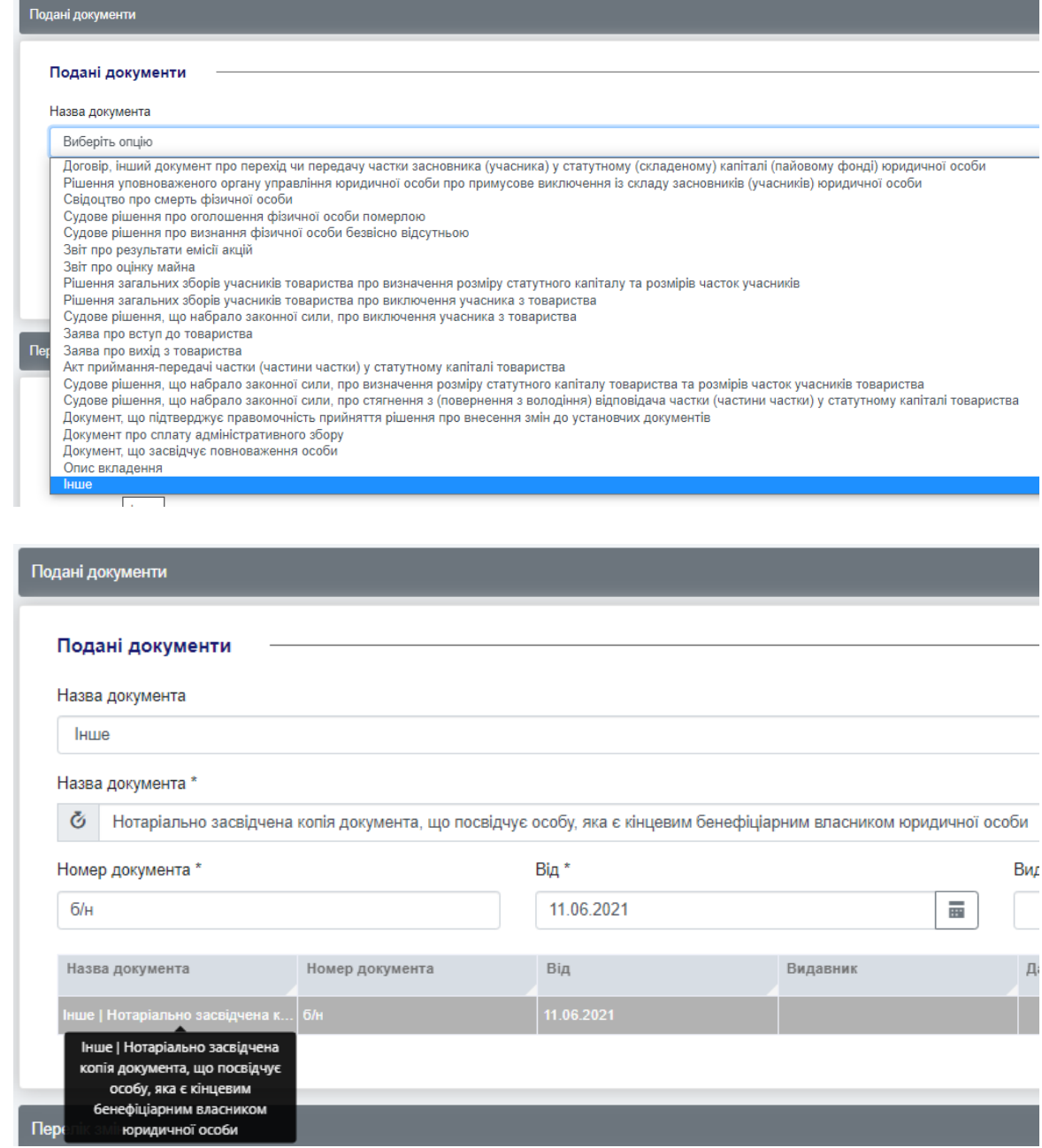

- 1.3. У розділі «Перелік змін» етапу прийому документів реєстраційної дії «Державна реєстрація змін до відомостей про юридичну особу» встановити позначку «Зміна кінцевого бенефіціарного власника (контролера) або зміна відомостей про кінцевого бенефіціарного власника (контролера)».
- 1.4. Заповнити решту необхідних відомостей етапу прийому документів реєстраційної дії «Державна реєстрація змін до відомостей про юридичну особу», прийняти та перейти до заповнення «Реєстраційної картки».
- 1.5. На етапі заповнення «Реєстраційної картки» реєстраційної дії «Державна реєстрація змін до відомостей про юридичну особу» на вкладці «Бенефіціари» обрати з переліку будь-який запис про фізичну

особу кінцевого бенефіціарного власника (контролера) та натиснути кнопку «Редагувати».

- 1.6. У модальній формі «Кінцевий бенефіціарний власник (контролер)», яка відкриється в режимі редагування, не здійснюючи ніяких змін, натиснути кнопку «Зберегти».
- 1.7. Завершити проведення реєстраційної дії «Державна реєстрація змін до відомостей про юридичну особу» шляхом натискання кнопки «Зареєструвати».

### **2. Оновлення без змін до відомостей про КБВ, якщо наявна причина відсутності КБВ:**

- 2.1. Обрати в головному меню «Реєстрація змін» реєстраційну дію «Державна реєстрація змін до відомостей про юридичну особу».
- 2.2. Заповнити розділ «Подані документи» етапу прийому документів реєстраційної дії «Державна реєстрація змін до відомостей про юридичну особу» з долученням необхідних документів (у разі відсутності в запропонованому переліку поданих документів – додати необхідний документ з використанням типу «інше»).
- 2.3. У розділі «Перелік змін» етапу прийому документів реєстраційної дії «Державна реєстрація змін до відомостей про юридичну особу» встановити позначку «Зміна кінцевого бенефіціарного власника (контролера) або зміна відомостей про кінцевого бенефіціарного власника (контролера)».
- 2.4. Заповнити решту необхідних відомостей етапу прийому документів реєстраційної дії «Державна реєстрація змін до відомостей про юридичну особу», прийняти та перейти до заповнення «Реєстраційної картки».
- 2.5. На етапі заповнення «Реєстраційної картки» реєстраційної дії «Державна реєстрація змін до відомостей про юридичну особу» на вкладці «Бенефіціари» у текстовому полі «Причина відсутності кінцевого бенефіціарного власника (контролера)» додати або вилучити незначущий символ (наприклад: крапку «.»).

#### Відомості про кінцевих бенефіціарних власників(контролерів)

И Кінцевий бенефіціарний власник (контролер) відсутній

Причина відсутності кінцевого бенефіціарного власника (контролера) \*

Відсутні особи, що відповідають визначенню "кінцевий бенефіціарний власник"

2.6. Завершити проведення реєстраційної дії «Державна реєстрація змін до відомостей про юридичну особу» шляхом натискання кнопки «Зареєструвати».

### **Оновлення зі змінами до відомостей про КБВ**

- **3. Оновлення зі змінами до відомостей про КБВ, якщо наявний/наявні КБВ у структурованому вигляді, або якщо наявна причина відсутності КБВ:**
	- 3.1. Обрати в головному меню «Реєстрація змін» реєстраційну дію «Державна реєстрація змін до відомостей про юридичну особу».
	- 3.2. Заповнити розділ «Подані документи» етапу прийому документів реєстраційної дії «Державна реєстрація змін до відомостей про юридичну особу» з долученням необхідних документів (у разі відсутності в запропонованому переліку поданих документів – додати необхідний документ з використанням типу «інше»).

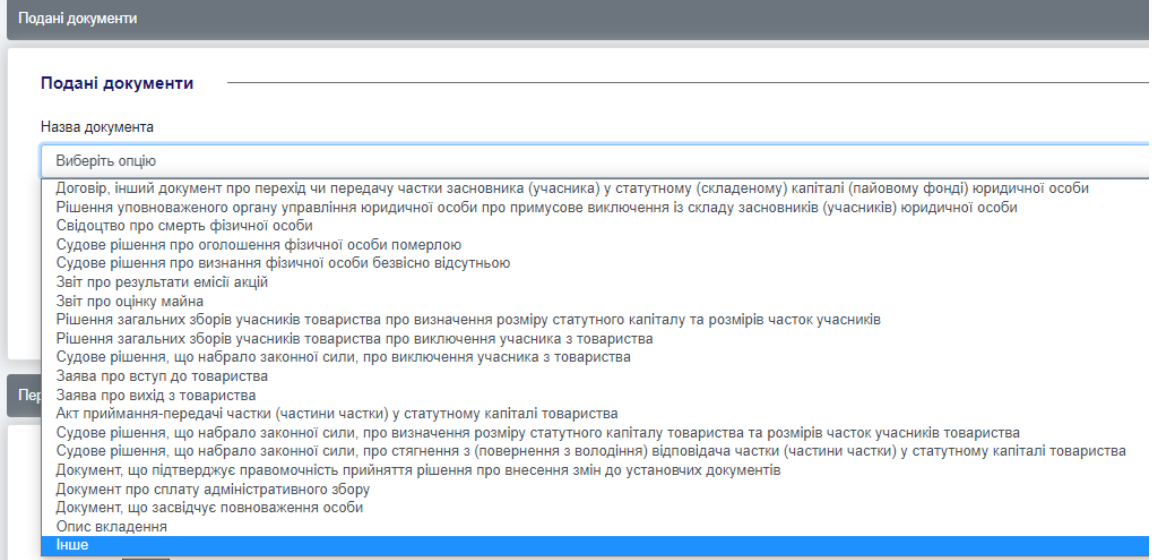

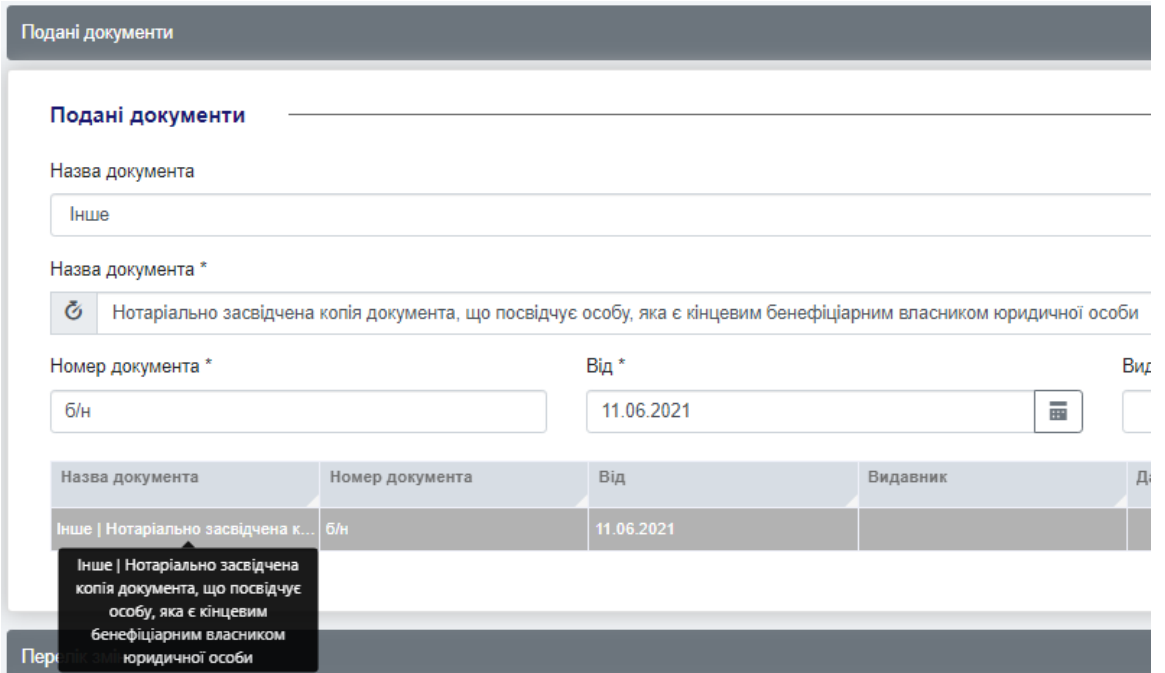

3.3. У розділі «Перелік змін» етапу прийому документів реєстраційної дії «Державна реєстрація змін до відомостей про юридичну особу» встановити позначку «Зміна кінцевого бенефіціарного власника

(контролера) або зміна відомостей про кінцевого бенефіціарного власника (контролера)».

- 3.4. Заповнити решту необхідних відомостей етапу прийому документів реєстраційної дії «Державна реєстрація змін до відомостей про юридичну особу», прийняти та перейти до заповнення «Реєстраційної картки».
- 3.5. На етапі заповнення «Реєстраційної картки» реєстраційної дії «Державна реєстрація змін до відомостей про юридичну особу» на вкладці «Бенефіціари» виконати необхідні зміни з урахуванням наявних в програмному забезпеченні атрибутів.
- 3.6. Завершити проведення реєстраційної дії «Державна реєстрація змін до відомостей про юридичну особу» шляхом натискання кнопки «Зареєструвати».

# 4. **Оновлення відомостей про КБВ, якщо КБВ внесені у неструктурованому вигляді:**

- 4.1. Обрати в головному меню «Реєстрація змін» реєстраційну дію «Державна реєстрація змін до відомостей про юридичну особу».
- 4.2. Заповнити розділ «Подані документи» етапу прийому документів реєстраційної дії «Державна реєстрація змін до відомостей про юридичну особу» з долученням необхідних документів (у разі відсутності в запропонованому переліку поданих документів – додати необхідний документ з використанням типу «інше»).
- 4.3. У розділі «Перелік змін» етапу прийому документів реєстраційної дії «Державна реєстрація змін до відомостей про юридичну особу» встановити позначку «Зміна кінцевого бенефіціарного власника (контролера) або зміна відомостей про кінцевого бенефіціарного власника (контролера)» та позначку «Зміна складу засновників (учасників) або зміна відомостей про засновників (учасників) юридичної особи».
- 4.4. Заповнити решту необхідних відомостей етапу прийому документів реєстраційної дії «Державна реєстрація змін до відомостей про юридичну особу», прийняти та перейти до заповнення «Реєстраційної картки».
- 4.5. На етапі заповнення «Реєстраційної картки» реєстраційної дії «Державна реєстрація змін до відомостей про юридичну особу» необхідно вилучити кінцевих бенефіціарних власників, які внесені до вкладки «Засновники», та додати відповідних кінцевих бенефіціарних власників до вкладки «Бенефіціари» (у разі наявної причини відсутності КБВ – виконати аналогічні дії).
- 4.6. Завершити проведення реєстраційної дії «Державна реєстрація змін до відомостей про юридичну особу» шляхом натискання кнопки «Зареєструвати».

**Увага! Дане роз'яснення стосується лише процесу оновлення КБВ, якщо атрибутивний склад поданих відомостей співпадає з поточною реалізацію атрибутивного складу програмного забезпечення ЄДР!**

**Тобто, оновлення відомостей про КБВ до моменту доопрацювання програмного забезпечення ЄДР може бути здійснено, якщо заявником у формі заяви зазначено прямий вирішальний вплив бенефіціарного володіння. Якщо ж заявником у формі заяви зазначено непрямий вирішальний вплив бенефіціарного володіння та/або інший характер та міра впливу, то такі відомості можливо буде внести лише після того, як відповідні атрибути з'являться в програмному забезпеченні ЄДР після його доопрацювання.**